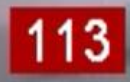

# **ATR Video Access**

#### Ed Clausen

### Racevideoproductions.com

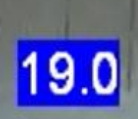

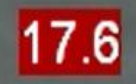

# Video Access

- For the first time every video that is taken of the Nashoba ATR races will be available for download free of charge (this year only)
- Individual videos of both runs will be available along with the video of the complete race<sup>\*</sup>.
- Individual race videos will be in Windows WMV format. The complete race will be available in WMV format and in the full resolution AVI format.

\*If the video was shown in the Outlook after the race then the video should be available for download. Technical difficulties occasionally occur with the video capture process. If the video did not show in the Outlook after the race it will not be available for download.

Video files will be available on a Citrix ShareFile Server. The file server is a web based file sharing system that is compatible with all internet browsers. When you click on the link at the end of the instructions you will see the login screen below. Once you have successfully gotten to the login screen save the page in your favorites

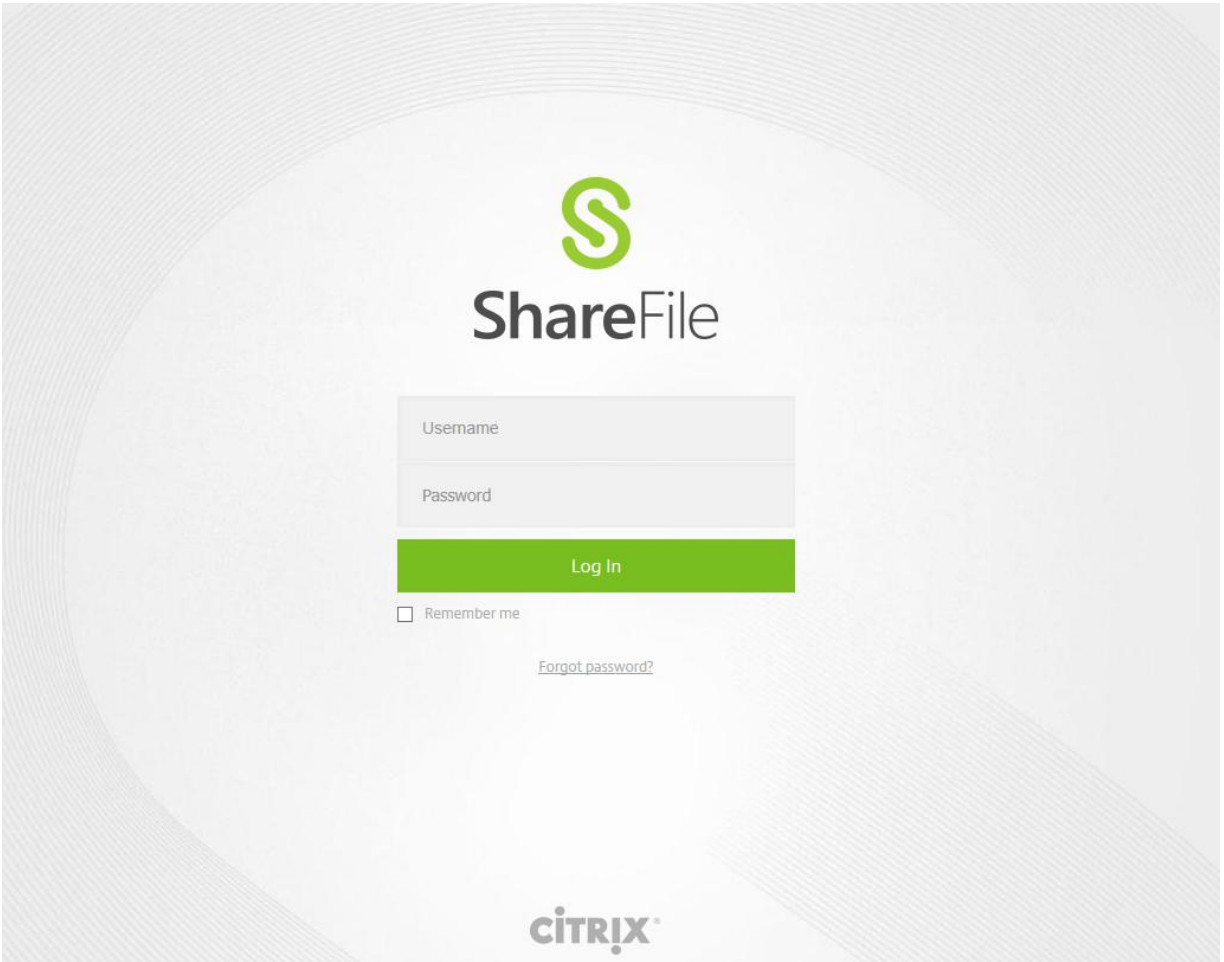

The same login and password will be used by everyone.

The username is: skier@racevideoproductions.com.

The password is : Nashoba2017.

If you click the Remember me box you will not have to type that username again

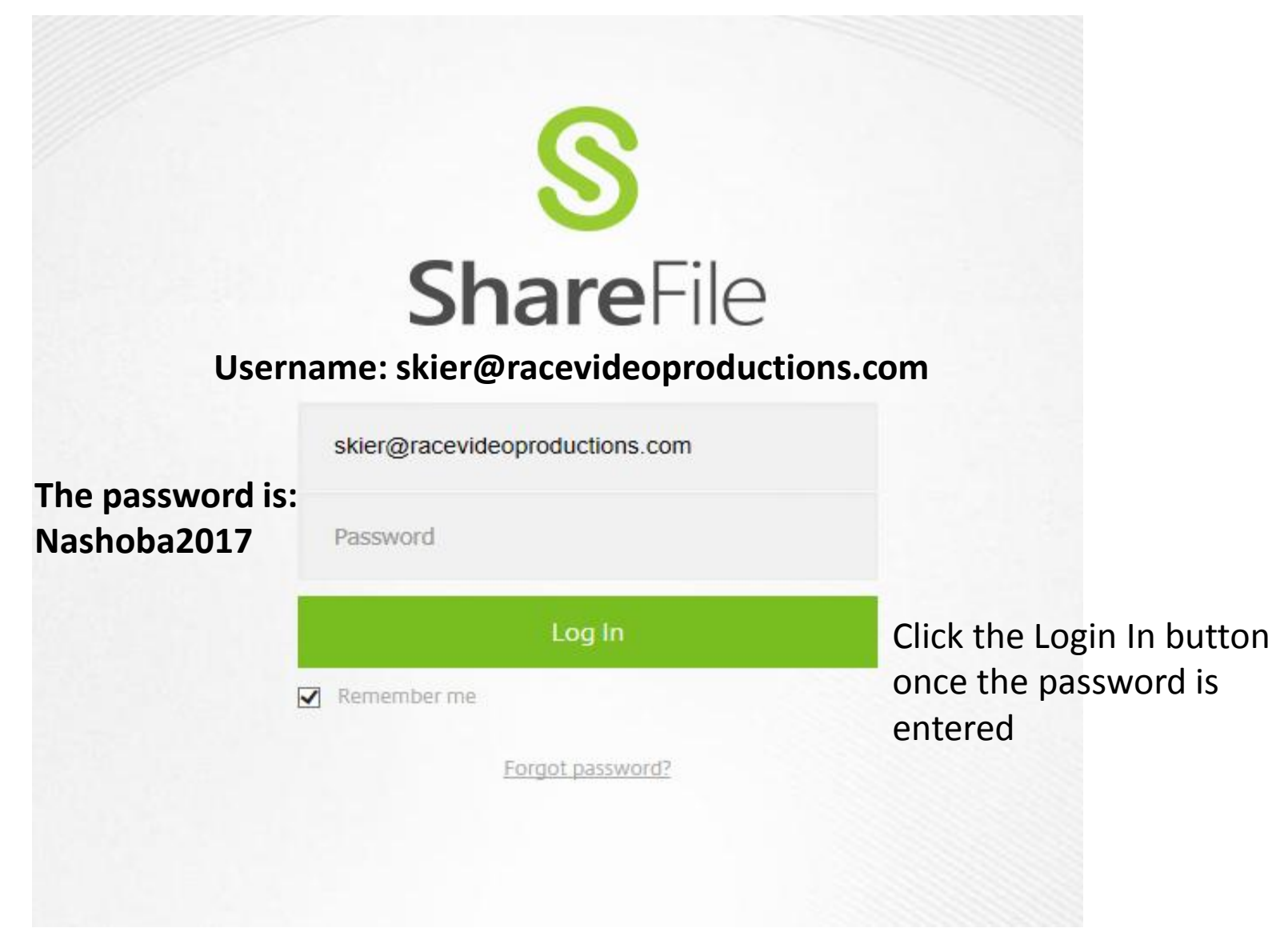

This is the view you will see once you have successfully logged in. It shows only one folder, ATR\_2016 at this level. It is the only folder you can access. The Home button doesn't do anything. The Apps will take you to an App page but don't install any apps. The Help is only for setting up this file share system and not help for the race videos. The Search will not work on the video files, but can search for file names. You will be automatically logged out after 30min of inactivity or you can use the Log Out button.

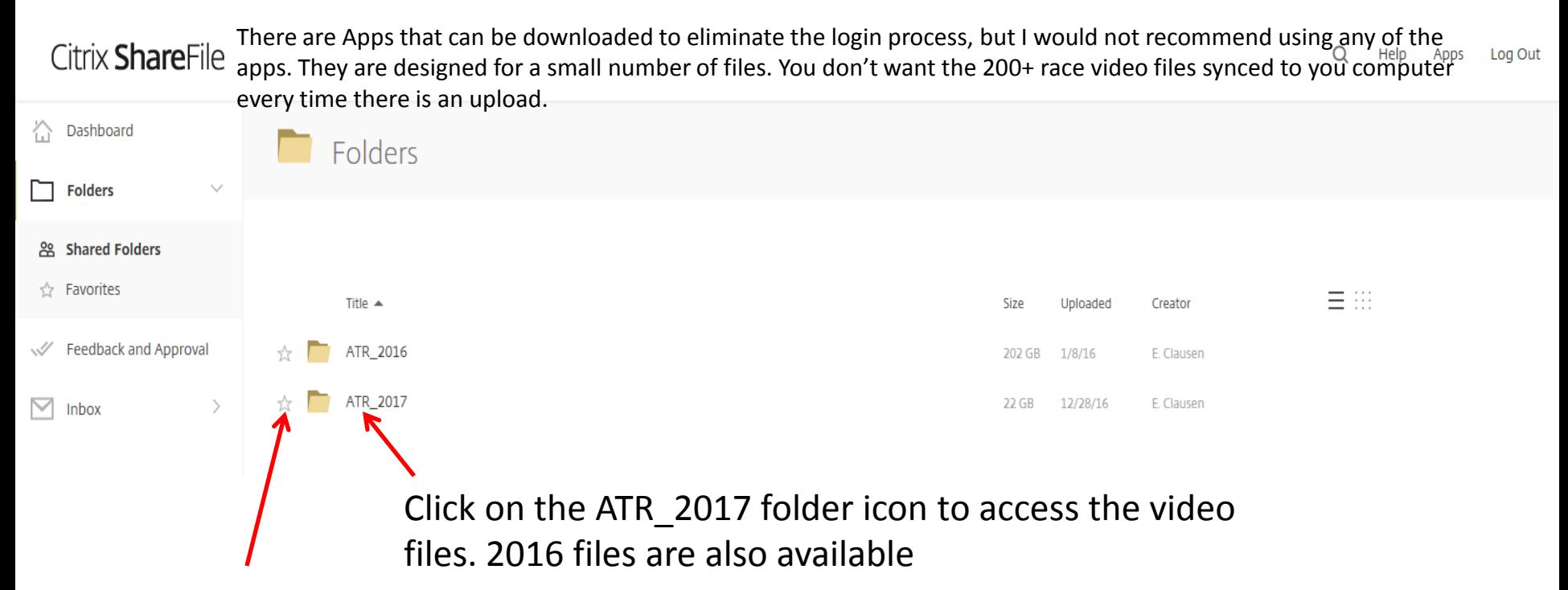

Don't make any folder or file a "Favorite". It will just show up in the Favorite Folders and that has no use. When users have their own email login then they can tag things as favorite.

This shows the directory structure. The folder name is the date of the race, i.e 20160105 is the race on Tuesday, January 5, 2016. Click on the folder icon of the race videos you want to access. The 2017 files are organized the same way.

Help Log Out

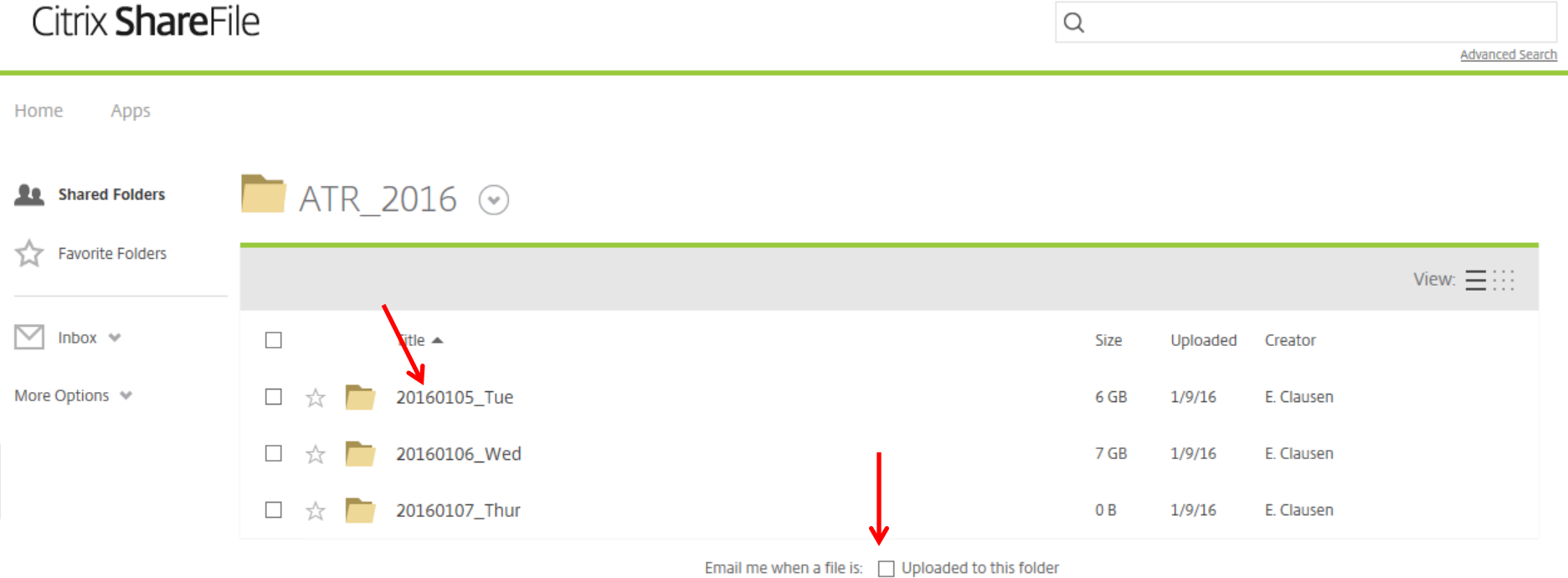

DO NOT click the Email me when a file is upload to this folder box on any of the file folder or video file listings. That is for next year when users will have their own login email address.

This shows the individual race video files in this folder. They are named by bib number on blue and red course and  $1^{st}$  or  $2^{nd}$  run. You have to scroll down to see more video files.

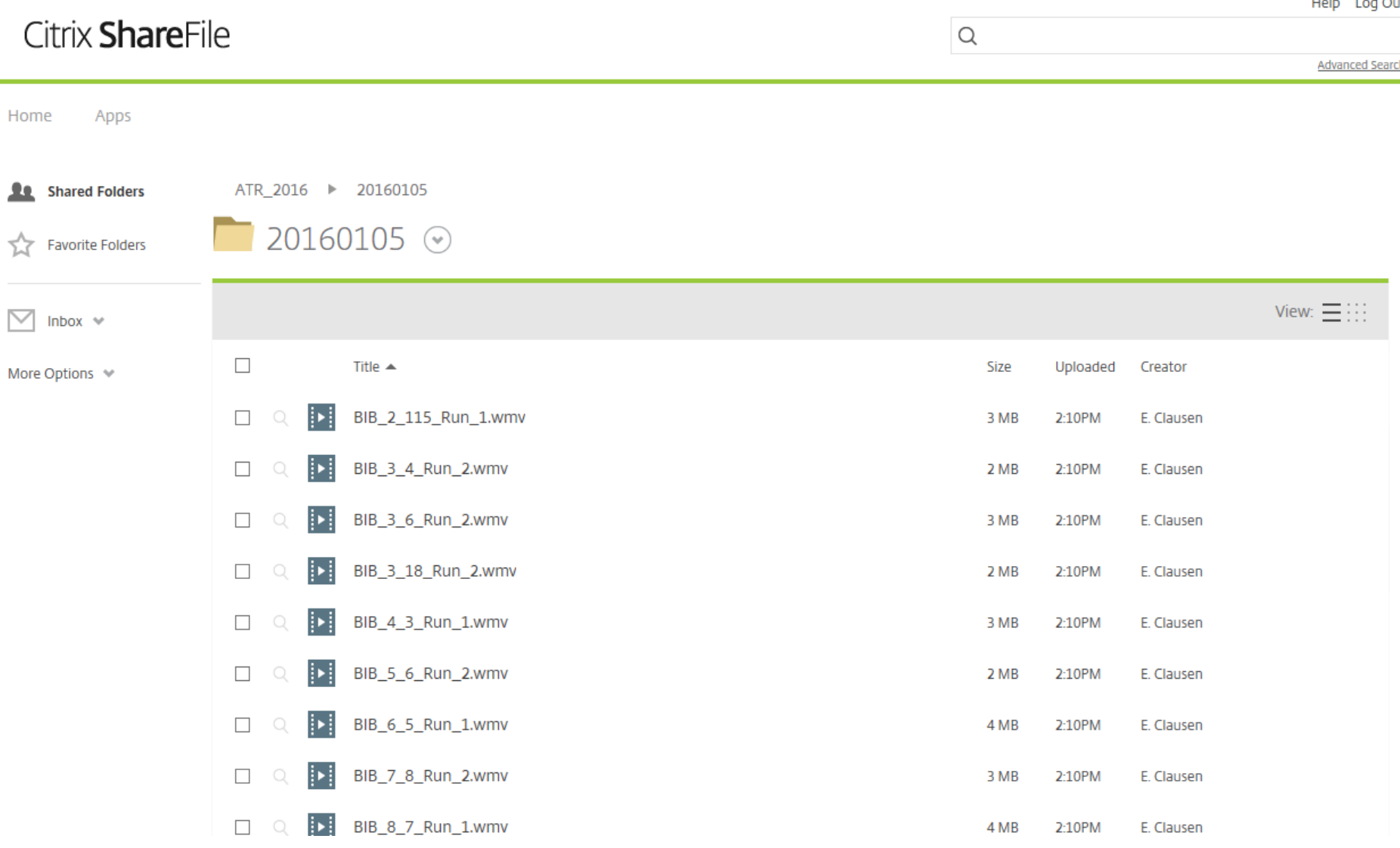

Click the video file(s) you want to download. You can make multiple selections. Once all files are selected click the Download button. The individual race videos only take a few minutes to download, depending on your internet connection speed. When you select more than one file the selection will be saved as a Zip file. The Zip file will take longer to download.

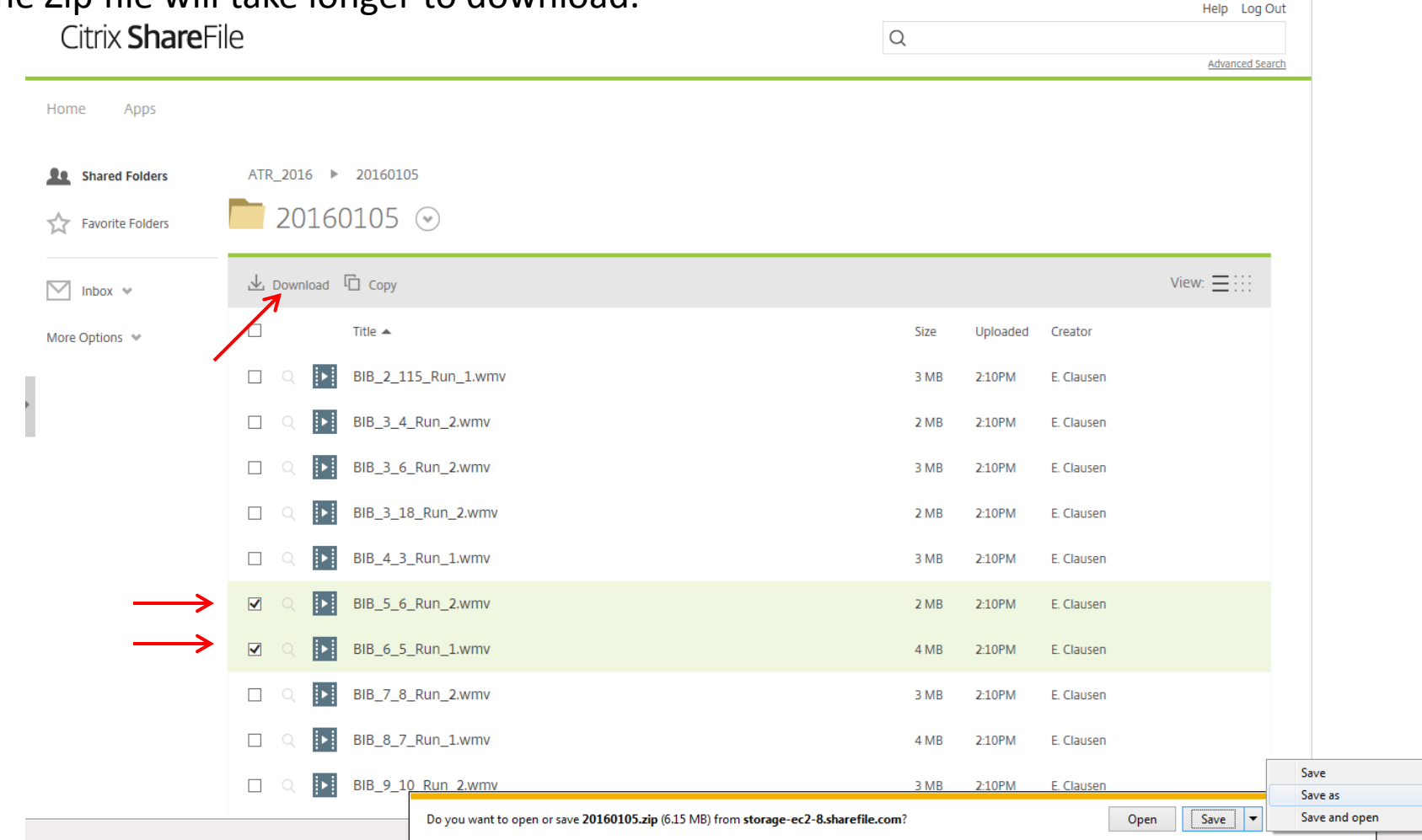

For Windows Internet Explorer (IE) you will be shown the prompt above. You should click on the SaveAs and then the prompt will give you a navigation screen to select the place to store the video.

#### Citrix ShareFile

 $\mathsf Q$ 

Advanced Search

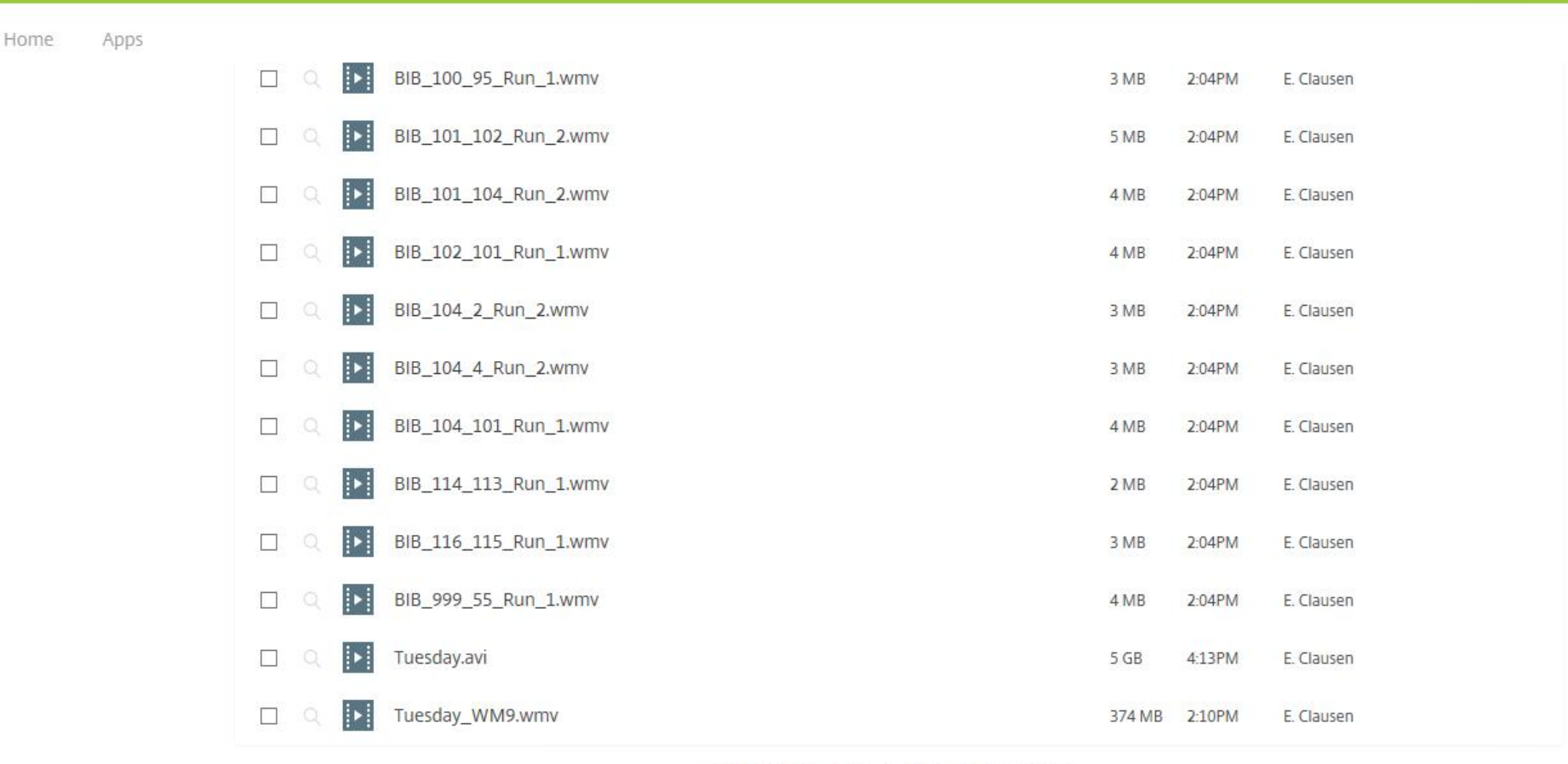

Email me when a file is: Uploaded to this folder

The entire race video is available in both a compressed WMV format or the full resolution AVI file that is used to display the videos in the Outlook. The WMV file will take a few 10s of minutes to download, but the 5 or 6GB AVI file will take an hour or more, depending on your internet connection speed. The full race videos are at the bottom of the file listing. The have the name of day of the week. Be sure if you download the same night on different weeks you don't overwrite another weeks file.

Generally race videos will be uploaded and available within 2 days after the race. Any issues with the videos or using this website contact me at  $eclausenx@gmail.com$ . A lot of the software is new this year which is why the service is free.

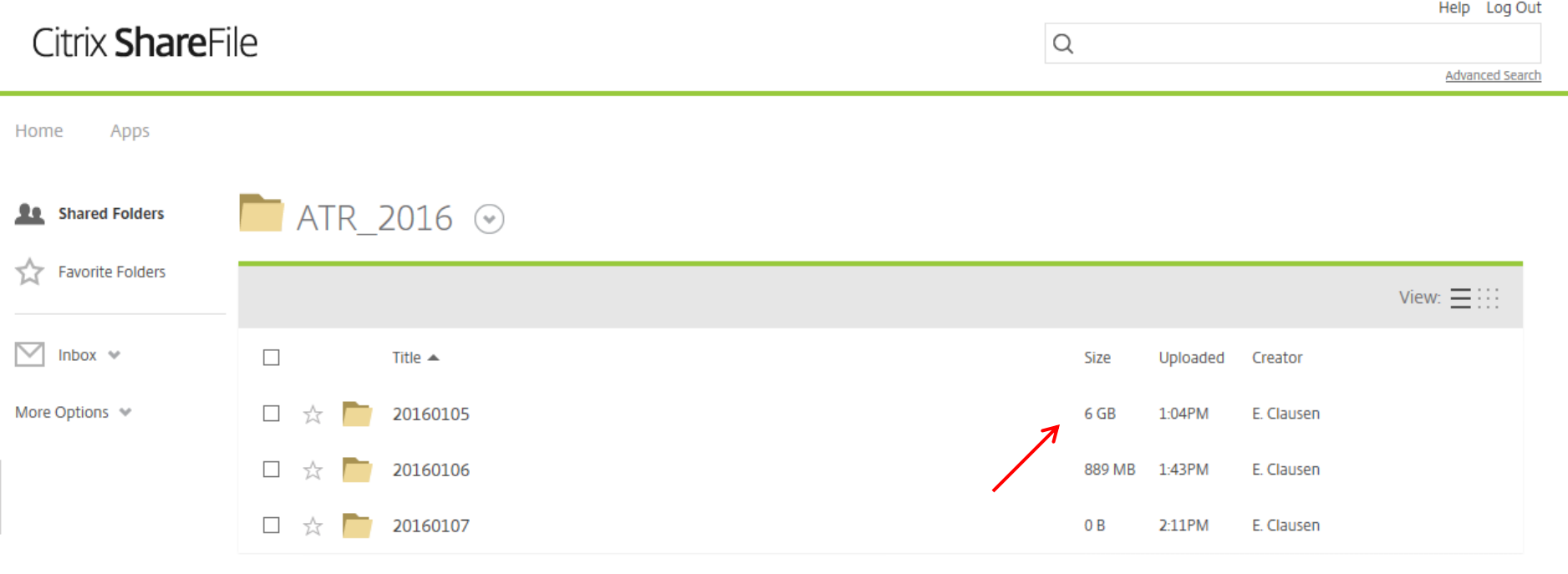

Email me when a file is: | Uploaded to this folder

The size of the folder will indicate the state of the upload process. Folders of 5GB or larger are completely uploaded.

## Access to the site

To access the file server click on the hyperlink below or copy the URL into your browser address bar.

Login URL: [https://racevideoproductions.sharefile.com](https://racevideoproductions.sharefile.com/)

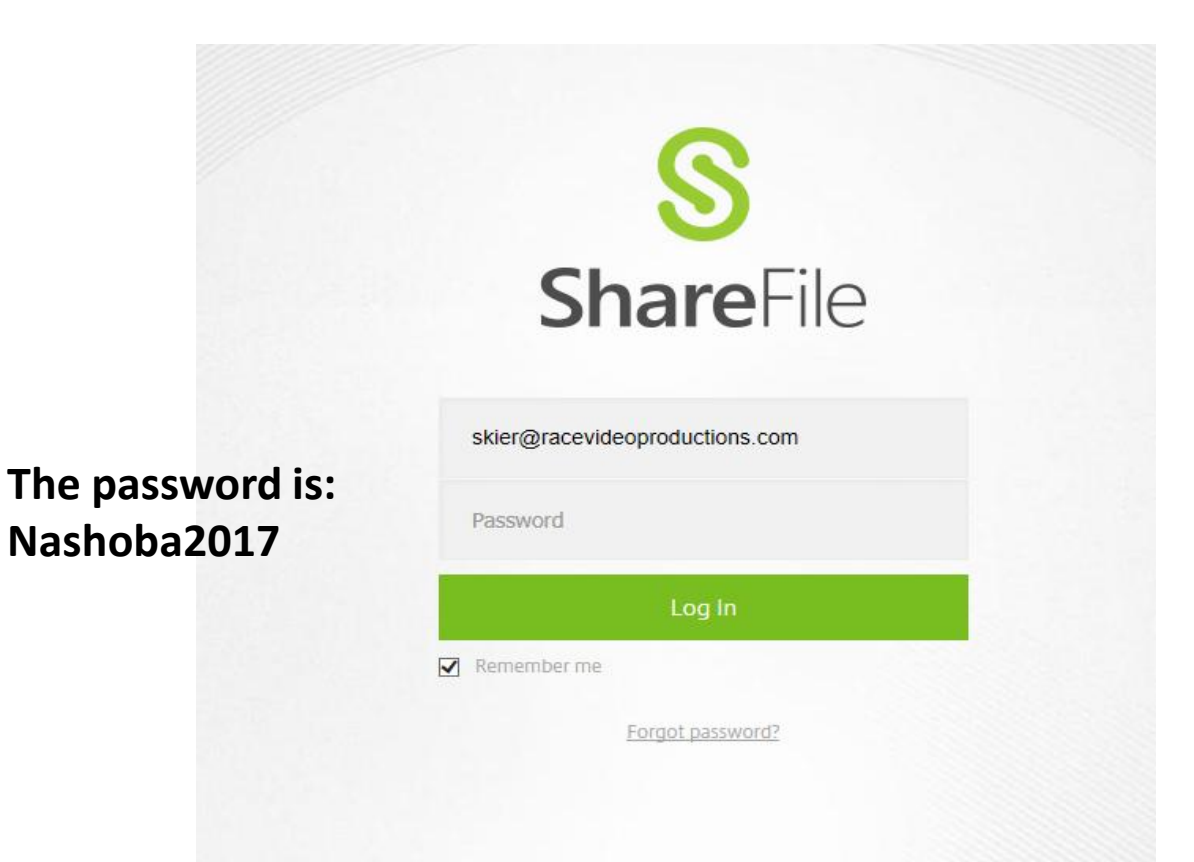